Varje ändring markeras med ett revideringsmoln på ritytan. Vid efterföljande ändring utgår tidigare markering, se exempel nedan

Följande uppgifter skapas/ändras i ritningens namnruta:

- Datum,
- Godkänd av,
- Ändrings-PM, och
- Ändring.

## **Metadata**

Namespace: va-syd

Paket: informationskrav

Version: 1.0.0-rc.0

Sökväg: markera-och-ange-revidering-pa-aktuella-ritningar/markera-och-ange-revidering-pa-aktuellaritningar.partial.html

Genererad: 2024-06-26

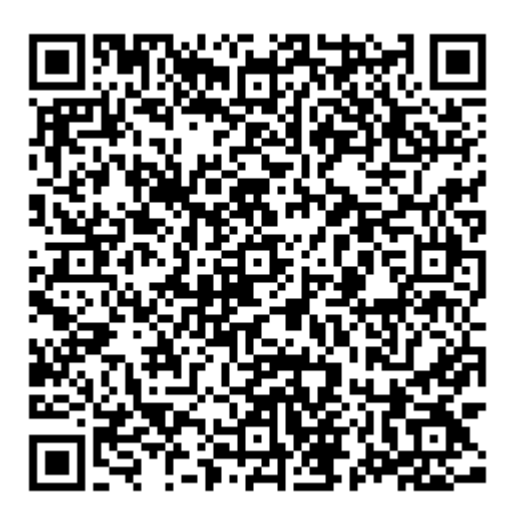

QR koden innehåller en länk tillbaka till underlagsfilen